# Register your product and get support at www.philips.com/welcome

DVP3560

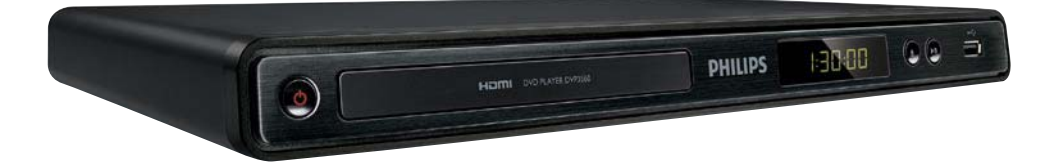

PT Manual do utilizador

# **PHILIPS**

#### LASER

#### CAUTION:

USE OF CONTROLS OR ADJUSTMENTS OR PERFORMANCE OF PROCEDURES OTHER THAN THOSE SPECIFIED HEREIN MAY RESULT IN HAZARDOUS RADIATION EXPOSURE.

#### CAUTION:

VISIBLE AND INVISIBLE LASER RADIATION WHEN OPEN AND INTERI OCK DEFEATED. DO NOT STARE INTO BEAM.

#### LOCATION:

INSIDE, NEAR THE DECK MECHANISM.

#### Italia

#### DICHIARAZIONE DI CONFORMITA'

Si dichiara che l'apparecchio DVP3560, Philips risponde alle prescrizioni dell'art. 2 comma 1 del D.M. 28 Agosto 1995 n.548. Fatto a Eindhoven

> Philips Consumer Lifestyles Philips, Glaslaan 25616 JB Eindhoven, The Netherlands

This product is in compliance with the EEE directive.

EEE yönergesine uygundur.

#### Norge

Typeskilt fi nnes på apparatens underside.

#### Observer: Nettbryteren er sekundert innkoplet. Den innebygde netdelen er derfor ikke frakoplet nettet så lenge apparatet er tilsluttet nettkontakten.

For å redusere faren for brann eller elektrisk støt, skal apparatet ikke utsettes for regn eller fuktighet.

#### **DK**

Advarsel: Usynlig laserstråling ved åbning når sikkerhedsafbrydere er ude af funktion. Undgå utsættelse for stråling.

Bemærk: Netafbryderen er sekundært indkoblet og ofbryder ikke strømmen fra nettet. Den indbyggede netdel er derfor tilsluttet til lysnettet så længe netstikket sidder i stikkontakten.

#### S

Klass 1 laseraparat

Varning! Om apparaten används på annat sätt än i denna bruksanvisning specifi cerats, kan användaren utsättas för osynlig laserstrålning, som överskrider gränsen för laserklass 1. Observera! Stömbrytaren är sekundärt kopplad och bryter inte strömmen från nätet. Den inbyggda nätdelen är därför ansluten till elnätet så länge stickproppen sitter i vägguttaget.

#### SF

Luokan 1 laserlaite

Varoitus! Laitteen käyttäminen muulla kuin tässä käyttöohjeessa mainitulla tavalla saattaa altistaa käyttäjän turvallisuusluokan 1 ylittävälle näkymättömälle lasersäteilylle. Oikeus muutoksiin varataan. Laite ei saa olla alttiina tippu-ja roiskevedelle. Huom. Toiminnanvalitsin on kytketty toisiopuolelle, eikä se kytke laitetta irti sähköverkosta. Sisäänrakennettu verkko-osa on kytkettynä sähköverkkoon aina silloin, kun pistoke on pistorasiassa.

Producent zastrzega możliwość wprowadzania zmian technicznych.

# Trademark notice

# **MDOLBY**

**DIGITAL** Manufactured under license from Dolby Laboratories. Dolby and the double-D symbol are trademarks of Dolby Laboratories.

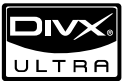

ABOUT DIVX VIDEO: DivX® is a digital video format created by DivX, Inc. This is an official DivX Certified device that plays DivX video. Visit www.divx.com for more information and software tools to convert your files into DivX video.

ABOUT DIVX VIDEO-ON-DEMAND: This DivX Certified® device must be registered in order to play DivX Video-on-Demand (VOD) content. To generate the registration code, locate the DivX VOD section in the device setup menu. Go to vod. divx.com with this code to complete the registration process and learn more about DivX VOD.

DivX®, DivX Certified® and associated logos are registered trademarks of DivX, Inc. and are used under license.

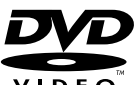

'DVD Video' is a trademark of VIDFO DVD Format/Logo Licensing Corporation.

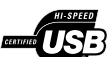

The USB-IF Logos are trademarks of Universal Serial Bus Implementers Forum, Inc.

# HƏM

HDMI, and HDMI logo and High-Definition Multimedia Interface are trademarks or registered trademarks of HDMI licensing LLC.

# Índice

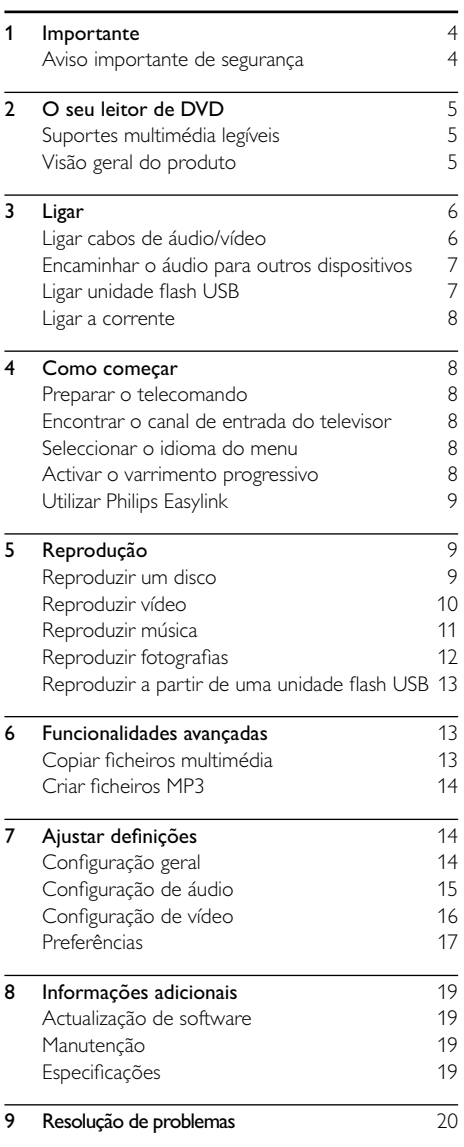

Português

Português

# <span id="page-3-0"></span>**Importante**

# Aviso importante de segurança

### Aviso

- Risco de sobreaquecimento! Nunca instale o produto num espaço confinado. Deixe sempre um espaço de, pelo menos, 10 cm à volta do produto para permitir uma ventilação adequada. Certifique-se de que as cortinas ou outros objectos nunca cobrem os orifícios de ventilação do produto.
- Nunca coloque o produto, o telecomando ou as pilhas junto de chamas ou outras fontes de calor, incluindo a exposição directa ao sol.
- Evite temperaturas elevadas, humidade, água e poeira.
- Esta unidade não deve ser exposta a gotas ou salpicos.
- Nunca coloque objectos ou utensílios em cima da unidade que a possam danificar (por exemplo, objectos com líquidos, velas acesas).
- Nunca coloque o produto em cima de outros aparelhos eléctricos.
- Mantenha-se afastado do produto durante trovoadas.
- Quando a ficha de alimentação ou o dispositivo de ligação de um aparelho forem utilizados como dispositivo de desactivação, o dispositivo de desactivação deve estar pronto para ser utilizado de imediato.
- Emite radiações de laser visíveis e invisíveis quando aberta. Evite a exposição ao feixe.

Este produto cumpre os requisitos de interferências de rádio da União Europeia.

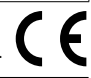

#### Sobre Varrimento Progressivo

Os consumidores deverão ter presente que nem todos os televisores de alta definição são totalmente compatíveis com este produto, podendo aparecer artefactos na imagem. Caso sejam detectados problemas de imagem com varrimento progressivo de 525 ou 625 linhas, recomenda-se que o utilizador mude a ligação para a saída de "definição normal". Se desejar colocar algumas questões relativas à compatibilidade do televisor com o leitor de DVD do modelo 525p e 625p, contacte o nosso centro de assistência a clientes.

#### Eliminação de pilhas e do produto antigo

O produto foi concebido e fabricado com materiais e componentes de alta qualidade, que podem ser reciclados e reutilizados.

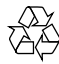

Quando este símbolo de um caixote de lixo com um traço por cima constar de um produto, significa que esse produto está abrangido pela Directiva Europeia 2002/96/CE. Informe-se acerca do sistema de recolha selectiva local para produtos eléctricos e electrónicos.

Proceda de acordo com as regulamentações locais e não elimine os seus antigos produtos juntamente com o lixo doméstico.

A eliminação correcta do seu produto antigo evita potenciais consequências nocivas para o ambiente e para a saúde pública.

O produto contém pilhas abrangidas pela Directiva Europeia 2006/66/EC, as quais não podem ser eliminadas juntamente com os resíduos domésticos.

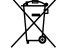

Informe-se acerca dos regulamentos locais sobre a recolha separada de baterias uma vez que a eliminação correcta ajuda a evitar consequências negativas no meio ambiente e na saúde humana.

#### Aviso referente a direitos de autor

Este produto incorpora tecnologia de protecção de

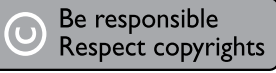

direitos de autor protegida pelas patentes dos EUA, e outros direitos de propriedade intelectual. A utilização desta tecnologia de protecção de direitos de autor deve ser autorizada pela Macrovision e aplica-se ao uso doméstico e outros modos de visualização limitados, salvo autorização expressa da Macrovision. A engenharia inversa ou a desmontagem são proibidas.

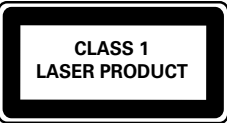

# <span id="page-4-0"></span>2 O seu leitor de DVD

Parabéns pela compra do seu produto e bem-vindo à Philips! Para tirar o máximo partido da assistência oferecida pela Philips, registe o seu produto em: www.philips.com/welcome.

### Suportes multimédia legíveis

Este produto pode reproduzir:

- DVD, DVD de vídeo, DVD+R/+RW, DVD-R/-RW, DVD+R/-R DL (Dual Layer)
- CD/SVCD vídeo
- CD áudio, CD-R/CD-RW
- Multimédia MP3, multimédia WMA, multimédia DivX (Ultra), ficheiros JPEG
- Unidade USB flash

#### Códigos de região

Pode reproduzir discos com os seguintes códigos de região.

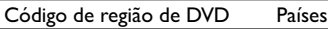

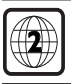

Europa

# Visão geral do produto

#### Unidade principal

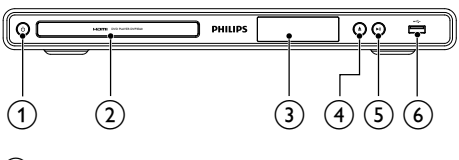

 $\left( 1\right)$  $\circ$ 

Ligar a unidade ou passar para o modo standby.

#### (2) Compartimento do disco

- (3) Painel de apresentação
- $\Omega$

• Abrir ou fechar o compartimento do disco.

- $\circ$  $\blacktriangleright$  11
	- Iniciar, interromper ou retomar a reprodução do disco.
- $\begin{pmatrix} 6 & 1 \end{pmatrix}$  entrada
	- Ligue uma unidade flash USB.

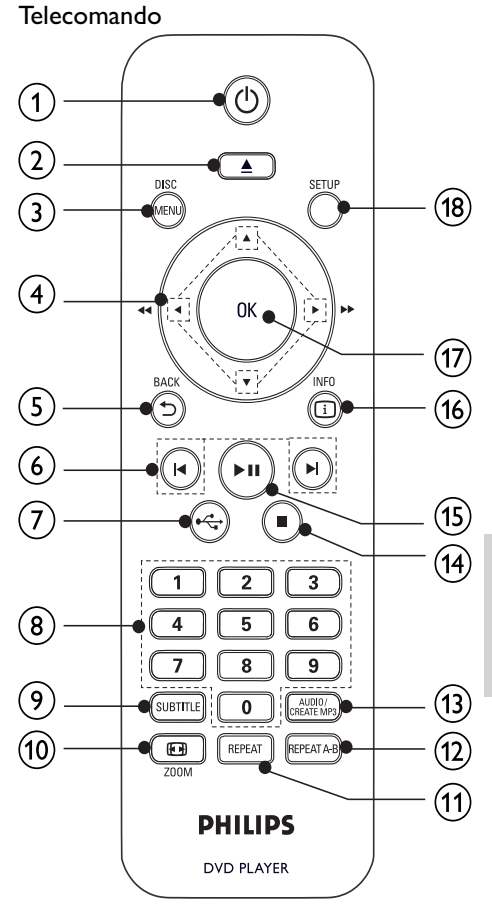

 $\circled{1}$  $\circ$ 

• Ligar a unidade ou passar para o modo standby.

 $\Omega$ 

Abrir ou fechar a gaveta do disco.

#### (3) DISC MENU

- Acede ou sai do menu do disco.
- Activar o modo de disco.
- Durante a reprodução de uma apresentação de diapositivos, alterna entre o modo Fun (Diversão) e o modo Simple (Simples).
- No caso de VCD e SVCD, activa ou desactiva o PBC (controlo de reprodução).
- $\Omega$  $AT$ 
	- Navegar nos menus.
	- Avançar rapidamente ( $\blacktriangleright$ ) ou recuar rapidamente  $($
	- Avançar lentamente (A) ou recuar lentamente  $(\blacktriangledown)$ .

#### <span id="page-5-0"></span> $(5)$  D BACK

- Regressar ao menu anterior no visor.
- $6)$  kyr
	- Salta para o título, capítulo ou faixa anterior ou seguinte.
- $\left( 7\right)$  $\leftarrow$ 
	- Activar o modo de USB.
- (8) Botões numéricos
	- Selecciona um item para reproduzir.

#### $(9)$  SUBTITLE

- Seleccionar um idioma de legendas num disco.
- Aceder ao menu para copiar/eliminar ficheiros áudio USB.
- **10 ⊡ ZOOM** 
	- Ajustar o formato da imagem ao ecrã do televisor.
	- Ampliar ou reduzir a imagem.
- $(h)$  REPEAT
	- Seleccionar vários modos de repetição da reprodução.

#### $(12)$  RFPFAT A-B

Repetir a reprodução de uma secção específica.

#### $(13)$  AUDIO/CREATE MP3

- Seleccionar um idioma ou canal de áudio num disco.
- Aceder ao menu para criar ficheiros MP3.
- $(14)$ 
	- Parar a reprodução.

#### $(15)$ ы

• Inicia, interrompe ou retoma a reprodução do disco.

#### $(16)$   $\Box$  INFO

- Com discos: aceder às opções de reprodução ou ver informações actuais do disco.
- Com apresentações de diapositivos: vista de miniatura das fotografias.
- (17) OK
	- Confirma uma entrada ou selecção.
- (18) SETUP
	- Acede ou sai do menu de configuração.

# 3 Ligar

#### Todos os cabos de áudio/vídeo são vendidos em separado.

Faça as seguintes ligações para utilizar este produto.

#### Ligações básicas:

• Vídeo • Áudio

- Ligações opcionais:
	- Encaminhar o áudio para outros dispositivos:
		- Amplificador/receptor digital
		- Sistema estéreo analógico
	- Unidade USB flash

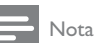

- Consulte a placa do modelo na parte posterior ou na parte de baixo do produto para obter informações sobre a sua identificação e os níveis de energia.
- Antes de realizar ou alterar quaisquer ligações, confirme se todos os dispositivos foram desligados da tomada eléctrica.

# Ligar cabos de áudio/vídeo

Ligue este produto ao televisor para visualizar a reprodução do disco. Seleccione a melhor ligação de vídeo para o televisor.

Opção 1: Ligar à saída HDMI (para televisores compatíveis com HDMI, DVI ou HDCP).

Opção 2: Ligar à saída de vídeo por componentes (para televisores standard ou com varrimento progressivo).

Opção 3: Ligar à saída SCART (para um televisor convencional).

Opção 4: Ligar à saída vídeo (CVBS) (para um televisor convencional).

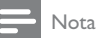

• O produto deve ser ligado directamente a um televisor.

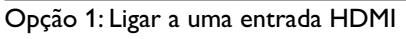

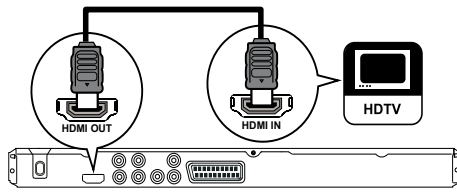

- 1 Ligue um cabo HDMI:
	- à saída HDMI OUT deste produto.
		- à entrada HDMI no televisor.

#### Nota

 • Se o dispositivo suportar HDMI CEC, é possível controlar os dispositivos compatíveis com um só telecomando (consulte "Como começar" > "Utilizar a Philips EasyLink").

<span id="page-6-0"></span>Opção 2: Ligar à entrada de vídeo por componentes

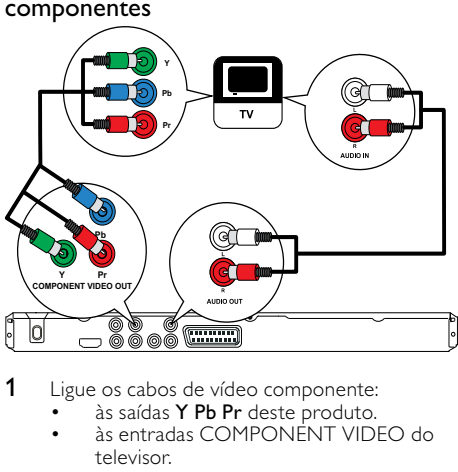

- 1 Ligue os cabos de vídeo componente:
	- às saídas Y Pb Pr deste produto.
	- às entradas COMPONENT VIDEO do televisor.
- 2 Ligue os cabos de áudio:
	- às saídas **AUDIO OUT L/R** deste produto.
	- às entradas de áudio do televisor.

#### Opção 3: Ligar à entrada SCART

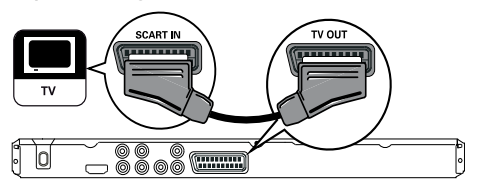

- 1 Ligar um cabo SCART:
	- à saída TV OUT deste produto.
	- à entrada scart do televisor.

### Opção 4: Ligar à entrada de vídeo (CVBS)

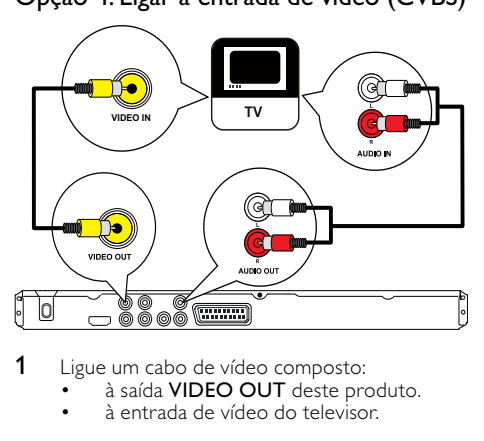

- 1 Ligue um cabo de vídeo composto:
	- à saída VIDEO OUT deste produto.
	- à entrada de vídeo do televisor.
- 2 Ligue os cabos de áudio:
	- às saídas AUDIO OUT L/R deste produto.
	- às entradas de áudio do televisor.

### Encaminhar o áudio para outros dispositivos

Encaminhe o som deste produto para outros dispositivos para melhorar a reprodução de som.

#### Ligar a um amplificador/receptor digital

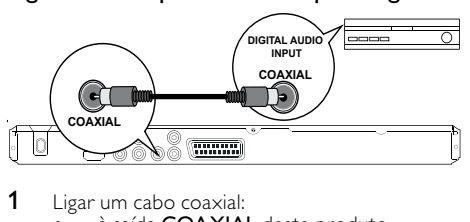

- 1 Ligar um cabo coaxial:
	- à saída COAXIAL deste produto.
	- à entrada COAXIAL/DIGITAL do dispositivo.

#### Ligar a um sistema estéreo analógico

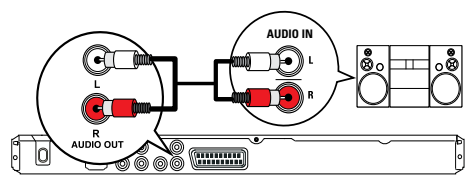

- Ligue os cabos de áudio:
	- às saídas AUDIO OUT L/R deste produto.
		- às entradas de áudio do dispositivo.

# Ligar unidade flash USB

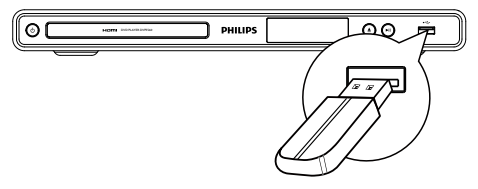

1 Ligue uma unidade Flash USB na entrada  $\leftrightarrow$ deste produto.

Nota

- Este produto consegue reproduzir/apresentar apenas os ficheiros MP3, WMA, DivX (Ultra) ou JPEG que estão guardados numa unidade flash USB.
- Prima o botão  $\stackrel{\bullet}{\longleftrightarrow}$  para aceder ao conteúdo e reproduzir os ficheiros.

### <span id="page-7-0"></span>Ligar a corrente

#### Atenção

- Risco de danos no produto! Certifique-se de que a tensão da fonte de alimentação corresponde à tensão impressa na parte posterior deste produto.
- Antes de ligar o cabo de alimentação, certifique-se de concluiu todas as restantes ligações.

#### Nota

 • A placa de identificação encontra-se na parte posterior do produto.

1 Ligue o cabo de alimentação CA à tomada. » O produto está pronto para ser configurado para utilização.

# Como começar

### Preparar o telecomando

- 1 Prima e empurre a tampa do compartimento das pilhas fazendo-a deslizar para a abrir (consulte "1" na ilustração).
- 2 Insira duas pilhas AAA com a polaridade adequada (+/-), conforme indicado.
- 3 Empurre e faça deslizar a tampa do compartimento das pilhas novamente para a sua posição (consulte "3" na ilustração).

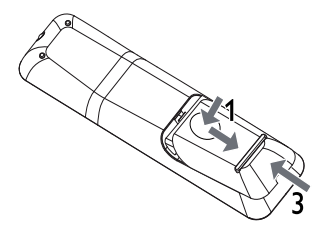

#### Nota

- Retire as pilhas quando o telecomando não for utilizado por longos períodos de tempo.
- Não misture pilhas (velhas com novas, de carbono com alcalinas, etc.).
- As pilhas contêm substâncias químicas e, por esse motivo, devem ser eliminadas correctamente.

### Encontrar o canal de entrada do televisor

- **1** Prima  $\Phi$  para ligar este produto.
- 2 Ligue o televisor e mude para o canal de entrada de vídeo (consulte o manual do utilizador do televisor para saber como seleccionar o canal de entrada AV).

### Seleccionar o idioma do menu

#### Nota

 • Ignore esta definição se o produto estiver ligado a um televisor compatível com HDMI CEC. É activado automaticamente o idioma dos menus configurado no televisor (se o idioma definido no televisor for suportado por este produto).

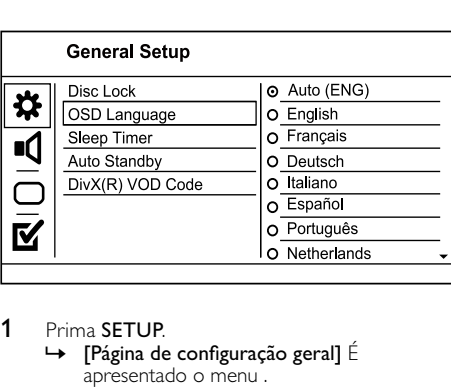

#### 1 Prima SETUP.

- $\rightarrow$  [Página de configuração geral] É apresentado o menu .
- 2 Seleccione [Idioma no ecrã] e, em seguida,  $prime \, \blacktriangleright$ .
- 3 Prima  $\blacktriangle\blacktriangledown$  para seleccionar um idioma e, em seguida, prima OK.

### Activar o varrimento progressivo

#### Nota

 • Para utilizar a função de varrimento progressivo, tem de ligar um televisor de varrimento progressivo às entradas de vídeo componente (consulte "Ligar" > "Ligar cabos de áudio/vídeo" > "Opção 2: Ligar à entrada de vídeo componente" para mais informações).

<span id="page-8-0"></span>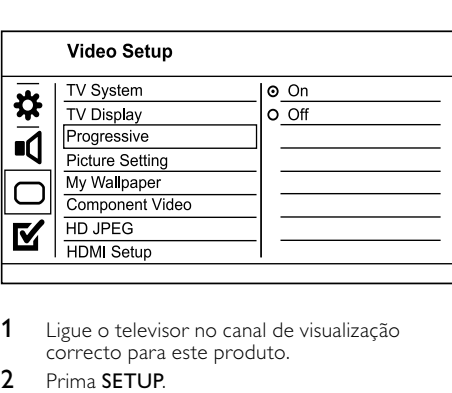

- 1 Ligue o televisor no canal de visualização correcto para este produto.
- 2 Prima SETUP.<br>3 Prima ▼ para
- Prima  $\blacktriangledown$  para seleccionar [Confg vídeo].
- 4 Seleccione [Componente Vídeo] > [Entrelaçament] e prima OK.
- 5 Seleccione [Progressivo] > [Ligado] e prima OK. » Uma mensagem de aviso é apresentada.
- 6 Para continuar, seleccione [OK] e prima OK. » Concluiu a configuração do modo de varrimento progressivo.

#### Nota

- Se for apresentado um ecrã distorcido/branco, aguarde 15 segundos pela recuperação automática.
- Se não for apresentada imagem, desligue o modo de varrimento progressivo da seguinte forma: 1) Prima ≜ para abrir a gaveta do disco. 2) Prima o botão numérico "1".
- 7 Prima SETUP para sair do menu.
- 8 Pode agora activar o modo de varrimento progressivo no televisor (consulte o manual do utilizador do televisor).

Nota

- 
- Durante a reprodução, quando o modo de varrimento progressivo está activado para o produto e para o televisor, a imagem pode ser apresentada distorcida. Neste caso, desligue a funcionalidade de varrimento progressivo neste produto e no televisor.

# Utilizar Philips Easylink

Este produto suporta o sistema Philips EasyLink, o qual utiliza o protocolo HDMI CEC (Consumer Electronics Control). Os dispositivos compatíveis com EasyLink ligados através de conectores HDMI podem ser controlados com um só telecomando.

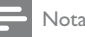

 • Para activar a funcionalidade EasyLink, é necessário activar as operações HDMI CEC no televisor e nos dispositivos que estiverem ligados a ele. Consulte o manual do utilizador do televisor e dos dispositivos para mais informações.

#### Reprodução com um só toque

- Prima  $\Phi$  para ligar este produto.
	- » O televisor (se suportar reprodução com um só toque) liga-se automaticamente e muda para o canal de entrada de vídeo correcto.
	- » Se estiver algum disco carregado no produto, a sua reprodução começa automaticamente.

#### Standby com um só toque

- Mantenha  $\circledcirc$  premido no telecomando durante mais de 3 segundos.
	- » Todos os dispositivos ligados (se o dispositivo suportar standby com um só toque) passam automaticamente para o modo standby.

#### Nota

 • A Philips não garante uma interoperabilidade 100% eficaz com todos os dispositivos HDMI CEC.

# 5 Reprodução

### Reproduzir um disco

### Atenção

- Não coloque outros objectos que não discos dentro da gaveta do disco.
- Não toque na lente óptica no interior da gaveta do disco.
- Prima ▲ para abrir a gaveta do disco.
- 2 Introduza um disco com o lado impresso virado para cima.
- $3$  Prima  $\triangle$  para fechar a gaveta do disco e iniciar a reprodução.
	- Para ver a reprodução do disco, ligue o televisor ao canal de visualização correcto para este produto.
	- Para parar a reprodução do disco, prima .

#### <span id="page-9-0"></span>Nota

- Verifique os tipos de discos suportados (consulte "O seu leitor de DVD" > "Suportes multimédia legíveis").
- Se aparecer o menu de introdução de palavra-passe, introduza a palavra-passe para poder reproduzir os discos bloqueados ou com restrições (consulte "Ajustar definições" > "Preferências" > [Controlo Parental]).
- Se interromper ou parar um disco, a protecção de ecrã é activada após 5 minutos de inactividade. Para desactivar a protecção do ecrã, prima DISC MENU.
- Se interromper ou parar um disco e não premir botões num intervalo de 15 minutos, este produto muda automaticamente para o modo standby.

### Reproduzir vídeo

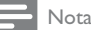

 • Algumas funções poderão não funcionar com alguns discos. Consulte as informações que acompanham o disco para obter mais detalhes.

#### Controlar a reprodução de vídeo

- Reproduzir um título.
- 2 Utilize o telecomando para controlar a reprodução.

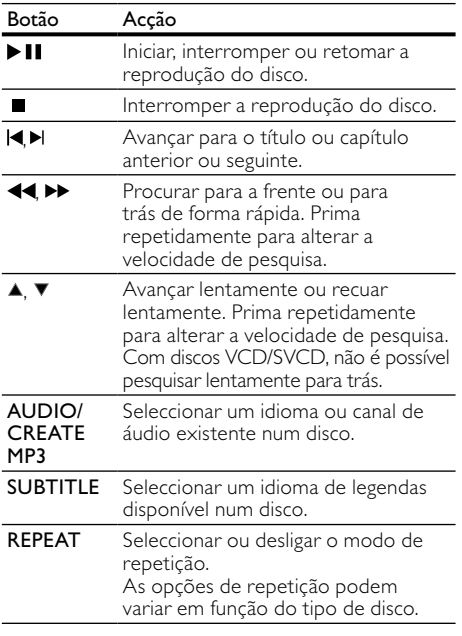

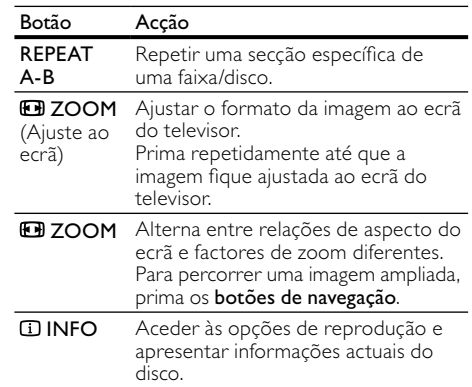

#### Aceder ao menu de um DVD

- Prima DISC MENU para aceder ao menu principal do disco.
- 2 Seleccione uma opção de reprodução e prima OK.
	- Em alguns menus, prima os **botões** numéricos para introduzir a sua selecção.

#### Aceder ao menu de um VCD

Os discos VCD/SVCD possuem a funcionalidade PCB (controlo de reprodução), ou seja, um menu de conteúdos que permite seleccionar uma opção de reprodução. A funcionalidade PBC está activa por predefinição.

# Nota

- Consulte "Ajustar definições" > [Página de preferências] > [PBC] para saber como activar/desactivar a funcionalidade PBC.
- 1 Pode aceder ao menu de conteúdos de várias formas:
	- Se a funcionalidade PBC estiver activada. introduza um disco VCD/SVCD.
	- Durante a reprodução com a funcionalidade PBC activada, prima  $\blacktriangleright$ BACK.
- 2 Prima os botões numéricos para seleccionar uma opção de reprodução e, em seguida, prima OK para iniciar a reprodução.
	- Se a funcionalidade PBC estiver desactivada, o menu não aparece e a reprodução é iniciada na primeira faixa.

#### Pré-visualizar conteúdo do disco

- 1 Durante a reprodução, prima **ILINFO**. » Aparece o menu de estado do disco.
- 2 Seleccione [Pré-vis] e, em seguida, prima  $\blacktriangleright$ .
- <span id="page-10-0"></span>3 Seleccione uma opção de pré-visualização e prima OK.
	- » Aparece um ecrã de pré-visualização de miniaturas.
	- Para ir para o ecrã de pré-visualização seguinte/anterior, seleccione [Ant] ou [Seg] e prima OK.
	- Para iniciar a reprodução, prima OK na miniatura seleccionada.

#### Saltar a reprodução para um tempo específico

- 1 Durante a reprodução, prima **ID INFO**. » Aparece o menu de estado do disco.
- 2 Seleccione uma opção para o tempo de reprodução decorrido actualmente e, em seguida, prima  $\blacktriangleright$ .
	- [Tempo faixa] (tempo do título)
	- [Tempo canal] (tempo do capítulo)
	- [Tp disco]
	- [Tp. faixa]
- 3 Prima os Botões numéricos para alterar o tempo para o qual pretende avançar e, em seguida, prima OK.

#### Apresentar tempo de reprodução

- Durante a reprodução, prima **ID INFO**. » Aparece o menu de estado do disco.
- 2 Seleccione **[Vis horas]** e, em seguida, prima  $\blacktriangleright$ . » As opções disponíveis dependem do tipo de disco.
- 3 Seleccione uma opção e, em seguida, prima OK.

#### Ver a reprodução do DVD a partir de diferentes ângulos

- 1 Durante a reprodução, prima **ID INFO**. » Aparece o menu de estado do disco.
- 2 Seleccione  $[\hat{A}$ ngulo] e, em seguida, prima  $\blacktriangleright$ .
- 3 Prima os Botões numéricos para alterar o ângulo. » Reproduzir altera para o ângulo seleccionado.

• Aplicável apenas a discos com cenas de ângulos múltiplos.

#### Repetir a reprodução de uma secção específica

- 1 Durante a reprodução, prima REPEAT A-B no ponto inicial.
- 2 Prima REPEAT A-B novamente no ponto final. » Inicia-se a repetição da reprodução.

3 Para cancelar a repetição, prima REPEAT A-B novamente.

#### Nota

 • Só é possível marcar uma secção para repetição dentro da mesma faixa/título.

#### Reproduzir vídeo DivX® (Ultra)

O vídeo DivX (Ultra) é um formato multimédia digital que preserva uma qualidade elevada, apesar de ter uma alta taxa de compressão. Pode desfrutar de vídeo DivX® (Ultra) neste produto certificado de DivX (Ultra).

- 1 Introduza um disco ou unidade flash USB que contenha os vídeos DivX (Ultra).
	- No caso de uma unidade USB, prima  $\leftrightarrow$ .
	- » É apresentado um menu de conteúdos.
- 2 Seleccione um título a reproduzir e, em seguida, prima OK.
	- Pode seleccionar o idioma de legendas/áudio.

#### Nota

 • Pode reproduzir apenas vídeos DivX (Ultra) que tenham sido alugados ou comprados com o código de registo DivX deste produto (consulte "Ajustar definições" > [Página de configuração geral] > [Cód Vap DivX(R)]).

### Reproduzir música

#### Controlar uma faixa

- 1 Reproduzir uma faixa.
- 2 Utilize o telecomando para controlar a reprodução.

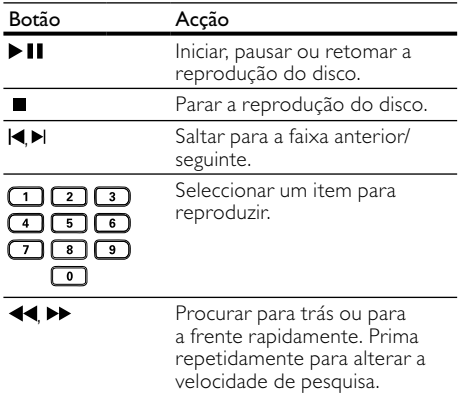

Nota

<span id="page-11-0"></span>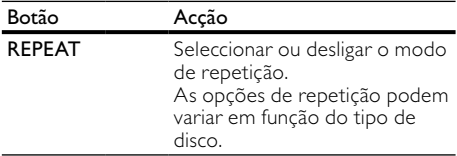

#### Saltar reprodução rapidamente

1 Durante a reprodução, prima **ID INFO** repetidamente para seleccionar uma opção.

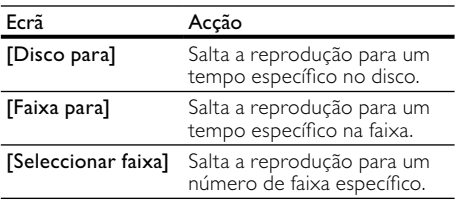

2 Prima os botões numéricos para alterar o tempo/número para o qual deve avançar.

#### Reproduzir música MP3/WMA

MP3/WMA é um tipo de ficheiro de áudio com uma elevada compressão (ficheiros com extensão .mp3 ou .wma).

- 1 Introduza um disco ou uma unidade USB que contenha ficheiros de música MP3/WMA.
	- No caso de uma unidade USB, prima  $\leftarrow\leftarrow$ .
	- » É apresentado um menu de conteúdos.
- 2 Se a reprodução não iniciar automaticamente, seleccione uma faixa para reproduzir.
	- Para seleccionar outra faixa/pasta, prima ▲▼ e, em seguida, OK.

#### Nota

- Nos discos gravados em várias sessões, é reproduzida apenas a primeira sessão.
- Os ficheiros WMA que estejam protegidos por DRM (Digital Rights Management) não podem ser reproduzidos neste produto.
- Este produto não suporta o formato áudio MP3PRO.
- Se forem incluídos caracteres especiais no nome da faixa MP3 (ID3) ou nome do álbum, podem não ser apresentados correctamente no ecrã por não serem compatíveis.
- Não são apresentadas nem reproduzidas os ficheiros/ pastas que ultrapassem o limite suportado pelo produto.

# Reproduzir fotografias

#### Reproduzir fotografias como

#### apresentação de diapositivos

Pode reproduzir fotografias JPEG (ficheiros com extensão .jpeg ou .jpg).

- Introduza um disco ou uma unidade USB que contenha fotografias JPEG.
	- No caso de uma unidade USB, prima  $\leftarrow$ .
	- » É iniciada a apresentação de diapositivos (no caso de discos Kodak) ou é apresentado o menu de conteúdos (no caso de discos JPEG).
- 2 Seleccione uma fotografia e prima OK para iniciar a apresentação de diapositivos.
	- » Para uma fotografia gravada no formato "exif", a orientação do visor é optimizada automaticamente.
- Para apresentar fotografias a cores (modo Fun (Diversão)) ou a preto e branco (modo Simple (Simples)), prima DISC MENU.
- Para ver as fotografias no modo de miniaturas, prima **ID INFO**.
	- Para seleccionar uma fotografia, prima os botões de navegação.
	- Para ampliar a fotografia seleccionada e iniciar a apresentação, prima OK.
	- Para voltar ao menu, prima  $\rightarrow$  BACK.

#### Nota

- Pode demorar algum tempo a apresentar o conteúdo do disco no televisor devido ao elevado número de músicas/fotografias compiladas num único disco/unidade flash USB.
- Se a fotografia JPEG não for gravada em formato "exif", a imagem em miniatura não é apresentada no ecrã. Será substituída pela imagem de uma montanha azul em miniatura.
- Este produto apenas pode apresentar imagens de máquinas digitais de acordo com o formato JPEG-EXIF, normalmente utilizado pela maioria das máquinas fotográficas digitais. Não é possível apresentar Motion JPEG ou imagens em formatos que não sejam JPEG ou clipes de som associados a imagens.
- Não são apresentadas nem reproduzidas os ficheiros/ pastas que ultrapassem o limite suportado pelo produto.

#### Controlar a reprodução de fotografias

- Reproduzir uma apresentação de slides.
- 2 Utilize o telecomando para controlar a reprodução.

<span id="page-12-0"></span>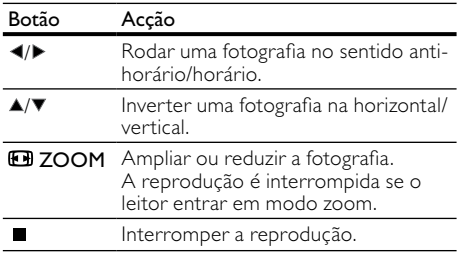

#### Reproduzir uma apresentação de diapositivos musical

Pode criar uma apresentação de diapositivos musical para reproduzir ficheiros de música MP3/WMA e ficheiros de imagem JPEG em simultâneo.

Nota

- Para criar uma apresentação de diapositivos com música, é necessário ter os ficheiros MP3/WMA e JPEG no mesmo disco/unidade flash USB.
- 1 Reproduzir música MP3/WMA.
- 2 Prima  $\Rightarrow$  BACK para voltar ao menu principal.
- 3 Navegue até à pasta/álbum de fotografias e prima OK para iniciar a reprodução de diapositivos.
	- » Inicia-se a apresentação de diapositivos, prosseguindo até ao final da pasta ou do álbum.
	- » O áudio continua a ser reproduzido até ao final do disco.
	- Para parar a apresentação de diapositivos, prima ■.
	- Para parar a reprodução da música, prima novamente.

### Reproduzir a partir de uma unidade flash USB

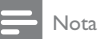

- Este produto reproduz ficheiros MP3, WMA, DivX (Ultra) ou JPEG armazenados numa unidade flash USB.
- **1** Ligue uma unidade Flash USB na entrada  $\leftrightarrow$ deste produto.
- 2 Prima o botão  $\leftarrow$ . » É apresentado um menu de conteúdos.
- 3 Se a reprodução não iniciar automaticamente. seleccione um ficheiro para reproduzir.
- Para obter mais informações, consulte os capítulos "Reproduzir música", "Reproduzir fotografias" e "Reproduzir vídeo".
- 4 Para parar a reprodução, prima ■.
	- Para mudar para o modo de disco, prima o botão  $\leftarrow$ .

# 6 Funcionalidades avançadas

### Copiar ficheiros multimédia

Pode copiar ficheiros (como MP3, WMA ou JPEG) do disco para uma unidade flash USB.

- Introduza um disco que contenha ficheiros MP3/WMA/JPEG.
- 2 No modo de reprodução parada, ligue a unidade flash USB à entrada  $\leftrightarrow$  deste produto.
- 3 Seleccione um ficheiro para copiar e prima SUBTITLE.
- 4 Seleccione [Sim] no menu e, em seguida, prima OK.

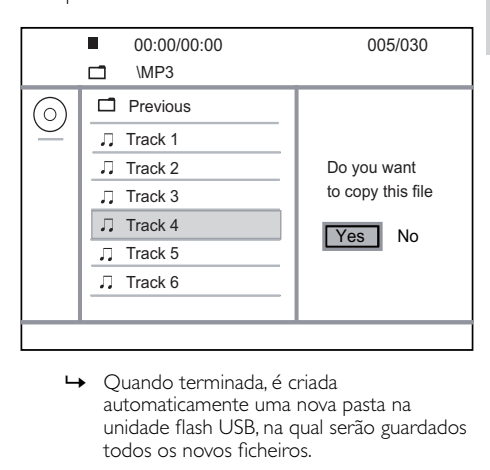

- automaticamente uma nova pasta na unidade flash USB, na qual serão guardados todos os novos ficheiros.
- **5** Para parar de copiar, prima  $\blacksquare$  e, em seguida, prima OK.

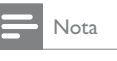

 • Quando estiver a copiar, nunca prima nenhum botão. • Ficheiros multimédia protegidos contra cópia não podem ser copiados.

# <span id="page-13-0"></span>Criar ficheiros MP3

Com este produto, pode converter CDs de áudio em ficheiros de áudio MP3. Os ficheiros áudio MP3 criados são guardados na unidade flash USB.

- 1 Introduza um CD de áudio.
- 2 Ligue uma unidade Flash USB na entrada  $\leftrightarrow$ deste produto.
- 3 Durante a reprodução, prima AUDIO/ CREATE MP3.
	- » É apresentado o menu de criação de MP3.
- 4 Seleccione [Sim] no menu e prima OK.

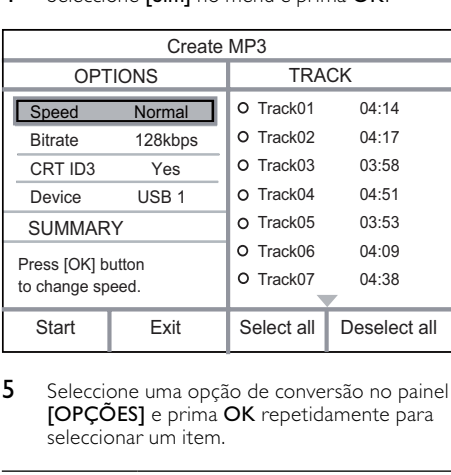

5 Seleccione uma opção de conversão no painel [OPÇÕES] e prima OK repetidamente para seleccionar um item.

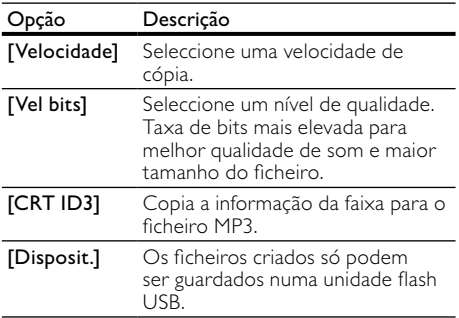

6 Prima > para aceder ao painel [FAIXA].

7 Seleccione uma faixa de áudio e prima OK.

- Para seleccionar outra faixa, repita o passo 7.
- Para seleccionar todas as faixas, seleccione [Selec. td.] no menu e prima OK.
- Para anular a selecção de todas as faixas, seleccione **[Anular selec]** no menu e prima OK.
- 8 Seleccione [Iniciar] no menu e prima OK para iniciar a conversão.
	- » Quando terminada, é criada automaticamente uma nova pasta na unidade flash USB, na qual serão guardados todos os novos ficheiros MP3.
	- Para sair do menu, seleccione [Sair] e prima OK.

#### Nota

- Quando estiver a converter, nunca prima nenhum botão. • CDs DTS e CDs protegidos contra cópia não podem ser
- convertidos.
- Não é possível guardar ficheiros MP3 em unidades flash USB protegidas contra escrita ou com palavra-passe.

# 7 Ajustar definições

#### Nota

 • Se a opção de configuração estiver a cinzento, significa que a definição não pode ser alterada do estado actual.

# Configuração geral

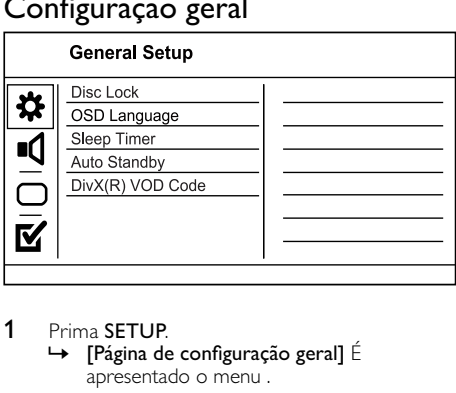

- 1 Prima SETUP.
	- $\rightarrow$  [Página de configuração geral] É apresentado o menu .
- 2 Prima  $\blacktriangleright$ .
- 3 Seleccione uma opção e, em seguida, prima OK.
- 4 Seleccione uma definição e, em seguida, prima OK.
	- Para regressar ao menu anterior, prima <
	- Para sair do menu, prima **SETUP**.

#### [Bloq disco]

Defina a restrição de reprodução para um disco que esteja introduzido na gaveta do disco (pode bloquear até 20 discos).

**[Bloquear]** – Restringir o acesso ao disco actual. Terá de introduzir a palavra-passe

<span id="page-14-0"></span>quando pretender reproduzir ou desbloquear novamente este disco.

• [Desbloquear] - Reproduzir todos os discos. [Idioma no ecrã]

Seleccione um idioma para o menu no ecrã.

#### [Temporizador]

Activar automaticamente o modo de standby após decorrido o tempo predefinido.

- **[Desligado]** Desactivar o modo standby.
- [15 M], [30 M], [45 M], [60 M] Seleccionar o tempo após o qual este produto entra em modo de espera.

#### [Stand. Auto.]

Activar ou desactivar o modo de espera automático.

- [Ligado] Activar o modo de espera após 15 minutos de inactividade (por exemplo, em pausa ou no modo de reprodução parada).
- [Desligado] Desactivar o modo standby automático.

#### [Cód Vap DivX(R)]

Apresentar o código de registo e de anulação de registo DivX®.

- [Registo] Obter um código de registo para registar este produto no Web site.
- [Anul. do reg.] Obter um código de anulação do registo para cancelar o registo deste produto no Web site.

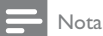

 • Utilize o código de registo DivX deste produto quando alugar ou adquirir vídeos em www.divx.com/vod. Os vídeos DivX alugados ou adquiridos através do serviço VOD (Video On Demand) DivX® só podem ser reproduzidos no dispositivo em que estão registados.

# Configuração de áudio

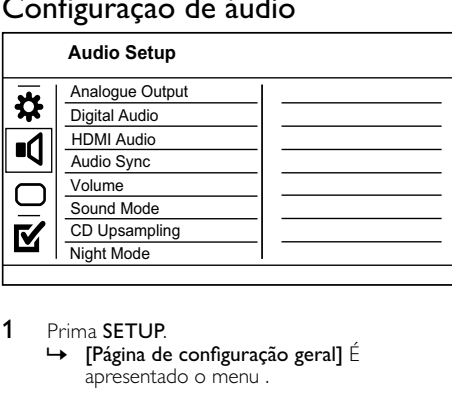

#### 1 Prima SETUP.

- » [Página de configuração geral] É apresentado o menu .
- 2 Prima  $\nabla$  para seleccionar  $[Config\,4udio]$  e, em seguida, prima  $\blacktriangleright$ .
- 3 Seleccione uma opção e, em seguida, prima OK.
- 4 Seleccione uma definição e, em seguida, prima OK.
	- Para regressar ao menu anterior, prima  $\triangleleft$ .
	- Para sair do menu, prima **SETUP**.

#### [Saída analógica]

Seleccione uma definição de áudio analógico com base no dispositivo de áudio ligado através da entrada de áudio analógica.

- [Esq/Dir] Para a saída de som surround através de dois altifalantes.
- [Estéreo] Para a saída estéreo.

#### [Áudio digital]

Seleccione a definição de áudio digital com base no amplificador/receptor digital ligado através da entrada de áudio digital (coaxial/digital).

- [Saída digital] Seleccionar um tipo de saída digital.
	- [Todos] Suporte de formatos de áudio multicanais.
	- [Des] Desactivar a saída digital.
	- [Só PCM] Refazer a mistura para o formato de áudio de dois canais.
- [Saída LPCM] Seleccionar a taxa de amostragem de saída LPCM (Linear Pulse Code Modulation).
	- [48kHZ] Para discos gravados a uma taxa de amostragem de 48 kHz.
	- [96kHZ] Para discos gravados a uma taxa de amostragem de 96 kHz.

#### Nota

- [Saída LPCM] esta definição só está disponível se [Saída digital] estiver configurada para [Só PCM].
- Quanto maior for a taxa de amostragem, melhor é a qualidade de som.

#### [Áudio Hdmi]

Seleccione uma saída de áudio HDMI quando ligar este produto ao televisor com um cabo HDMI.

- **[Ligado]** Permite ter saída de áudio tanto no televisor como no sistema de altifalantes. Se o formato de áudio no disco não for suportado, será convertido em áudio de dois canais (PCM linear).
- **[Desligado]** Desactive a saída áudio dos dispositivos HDMI ligados a este leitor.

#### [Sinc. Áudio]

Defina o tempo de atraso para a saída de áudio ao reproduzir um disco de vídeo.

- 1. Prima OK.
- 2. Prima  $\blacklozenge$  para definir o tempo de atraso.
- 3. Prima OK para confirmar e sair.

#### [VOLUME]

Definir o volume de som predefinido quando reproduz um disco.

PT

- <span id="page-15-0"></span>1. Prima OK.
- 2. Prima  $\blacklozenge$  para regular o volume.
- 3. Prima OK para confirmar e sair.

#### [Modo Som]

Seleccione um efeito de som predefinido para melhorar a saída de áudio.

- [3D] Seleccionar um efeito de som surround virtual produzido pelos canais de áudio esquerdo e direito.
- [Modo Filme] Seleccionar um efeito de som para filmes.
- [Modo Música] Seleccionar um efeito de som para música.

#### [Amostragem CD]

Para melhorar a qualidade de som em modo estéreo, converta o CD de música para uma taxa de amostragem superior.

- [Desligado] Desactivar a conversão de CD para taxa de amostragem superior.
- [88.2kHz] Converter para o dobro da taxa de amostragem original.
- [176.4kHz] Converter para o quádruplo da taxa de amostragem original.

#### [Modo Nocturno]

Suavize os tons altos e torne os tons graves mais altos para que possa ver filmes em DVD num volume baixo, sem perturbar terceiros.

- [Ligado] Para visualização calma à noite.
- [Desligado] Som surround em toda a sua amplitude dinâmica.

Nota

 • Disponível apenas em DVD codificados com Dolby Digital.

# Configuração de vídeo

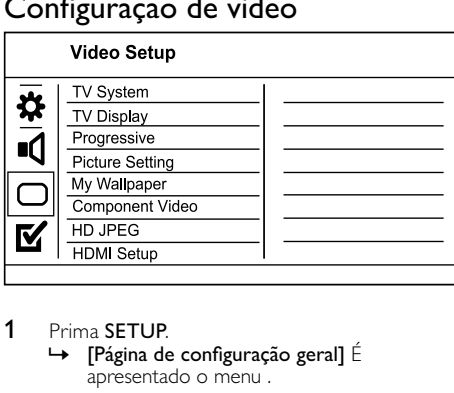

#### 1 Prima SETUP.

» [Página de configuração geral] É apresentado o menu .

- 2 Prima ▼ para seleccionar [Confg vídeo] e, em seguida, prima  $\blacktriangleright$ .
- 3 Seleccione uma opção e, em seguida, prima OK.
- 4 Seleccione uma definição e, em seguida, prima OK.
	- Para regressar ao menu anterior, prima  $\blacktriangleleft$ .
	- Para sair do menu, prima SETUP.

#### [Sistema TV]

Altere esta definição se o vídeo não for apresentado de forma correcta. Esta definição corresponde (por predefinição) à configuração mais comum nos televisores do seu país.

- [PAL] Para televisores com sistema PAL.
- [Multi] Para televisores compatíveis com PAL e NTSC.

[NTSC] - Para televisores com sistema NTSC. [Ecrã de TV]

Seleccione o formato da apresentação:

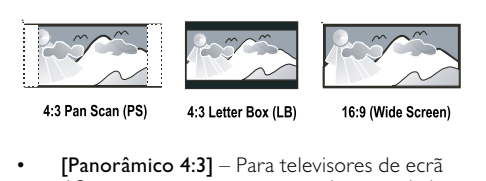

[Panorâmico 4:3] – Para televisores de ecrã 4:3: apresentação em ecrã total com os lados recortados.

- [Caixa 4:3] Para televisores de ecrã 4:3: apresentação em ecrã panorâmico com barras pretas nas partes superior e inferior do ecrã.
- [16:9 Ecrã panor] Para televisores de ecrã panorâmico: relação de proporção 16:9.

#### [Progressivo]

Se ligar um televisor de varrimento progressivo a este produto, active o modo de varrimento progressivo.

- [Ligado] Activar o varrimento progressivo.
- [Desligado] Desactivar o modo de varrimento progressivo.

#### Nota

 • Para uma descrição mais detalhada, consulte "Introdução" > "Activar o varrimento progressivo".

#### [Def imagem]

Seleccione um conjunto predefinido de definições de cor de imagem ou personalize a configuração pessoal.

- **[Padrão]** Definição de cor original.
- [Brilhante] Definição de cor vibrante.
- **[Suave]** Definição de cor quente.
- [Pessoal] Personalizar a definição de cor. Defina o nível de brilho, contraste, intensidade e saturação da cor e prima OK.

#### [Config. padrão fundo]

Seleccione uma imagem para imagem de fundo.

- [Imagem pré-def] A imagem de fundo predefinida para o logótipo da Philips.
- [Imagem guard.] Uma imagem de vídeo ou fotografia JPEG capturada.
- <span id="page-16-0"></span>• [Imagem actual] - Capturar uma imagem de vídeo ou fotografia JPEG e guardá-la no produto.
- 1. Reproduza um vídeo ou apresentação de diapositivos.
- 2. Seleccione uma imagem de vídeo ou fotografia: prima **> II** para interromper e prima SETUP.
- 3. Navegue para a opção ([Confg vídeo] > [Config. padrão fundo] > [Imagem actual]).
- 4. Prima OK para confirmar.
	- » Uma im agem de vídeo ou fotografia JPEG está guardada como imagem de fundo.
	- $\rightarrow$  Uma nova imagem ou fotografia guardada substitui a anterior.

#### [Componente Vídeo]

Seleccione a saída de vídeo que corresponde à ligação de vídeo entre esta unidade e o televisor.

- [Entrelaçament] Ligação de vídeo por componentes (Y Pb Pr).
- [RGB] Ligação scart (TV OUT). [HD JPEG]

Desfrute de imagens JPEG imaculadas e não comprimidas com a sua resolução original quando liga este produto e o televisor com um cabo HDMI.

- [Ligado] Apresenta imagem em alta definição.
- [Desligado] Apresenta imagem com definição padrão.

#### [Configur. HDMI]

Quando ligar este produto e o televisor com um cabo HDMI, seleccione a melhor configuração HDMI suportada pelo televisor.

- **[Resolução]** Selecciona uma resolução de vídeo compatível com as capacidades de apresentação do televisor.
	- [Auto] Detecte e seleccione automaticamente a melhor resolução de vídeo compatível.
	- [480i],[480p], [576i], [576p],[720p], [1080i], [1080p] - Seleccione a resolução de vídeo mais adequada para o televisor. Consulte o manual do seu televisor para mais informações.
- [HDMI Deep Color] Esta funcionalidade está disponível apenas quando o dispositivo de visualização está ligado através de um cabo HDMI e suporta a funcionalidade Deep Color.
	- [Auto] Desfrute de imagens vívidas com mais de mil milhões de cores em televisores com Deep Color.
	- [Desligado] Emissão em cores padrão de 8 bits.
- [Formato Ecrã Plano] Defina o formato de ecrã panorâmico para a reprodução de discos.
	- [Super Panorâmico] A posição central do ecrã é menos esticada do que o lado (aplicável apenas quando a resolução

de vídeo é definida para 720p, 1080i ou 1080p).

- [4:3 Pillar Box] A imagem não é esticada. As barras pretas são apresentadas de ambos os lados do ecrã (aplicável apenas quando a resolução de vídeo é definida para 720p, 1080i ou 1080p).
- [Desligado] A imagem é apresentada de acordo com o formato do disco.
- [Config. EasyLink] Se este produto for ligado a TV/dispositivos compatíveis com HDMI CEC, todos os dispositivos ligados podem responder aos seguintes comandos em simultâneo.
	- [EasyLink] Activar/desactivar todas as funcionalidades EasyLink.
	- [Reprod. um toque] Ligar ou desligar a função da reprodução de um só toque.

Com o EasyLink activado, prima  $\Phi$ .

- » Este produto liga-se.
- » O televisor (se suportar reprodução com um só toque) liga-se automaticamente e muda para o canal de entrada de vídeo.
- » Se houver algum disco no produto, a reprodução é iniciada imediatamente.
- **[Espera um toque]** Ligar ou desligar a função de comutação para modo de espera com um só toque.

Quando o EasyLink está activado, mantenha  $\Phi$  premido durante, no mínimo, três segundos.

» Todos os aparelhos ligados compatíveis com HDMI CEC mudam para o modo de espera.

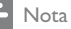

- Deve activar previamente o HDMI CEC no televisor/ dispositivos para poder utilizar os controlos EasyLink. Consulte o manual do seu televisor/dispositivos para mais informações.
- A Philips não garante interoperabilidade a 100% com todos os dispositivos compatíveis com HDMI CEC.

# Preferências

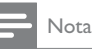

 • Pare a reprodução do disco antes de poder aceder a [Página de preferências].

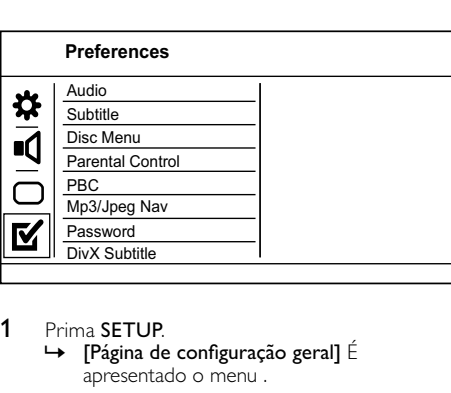

# 1 Prima SETUP.

» [Página de configuração geral] É apresentado o menu .

- 2 Prima  $\blacktriangledown$  para seleccionar [Página de preferências] e, em seguida, prima  $\blacktriangleright$ .
- 3 Seleccione uma opção e, em seguida, prima OK.<br>4 Seleccione uma definição e em seguida, prima
- Seleccione uma definição e, em seguida, prima OK.
	- Para regressar ao menu anterior, prima  $\blacktriangleleft$ .
	- Para sair do menu, prima **SETUP**.

#### [Áudio]

Seleccione um idioma áudio para a reprodução do disco.

#### [Legenda]

Seleccione um idioma de legendas para a reprodução do disco.

#### [Menu Disco]

Seleccione o idioma do menu do disco.

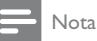

- Se o idioma configurado não estiver disponível no disco, o disco usa o seu próprio idioma predefinido.
- Em alguns DVDs, o idioma de legendas/áudio só pode ser alterado no menu do disco.
- Para seleccionar idiomas que não são enumerados no menu, seleccione [Outros]. Em seguida, verifique a lista de códigos de idiomas no verso deste manual do utilizador e introduza o respectivo código.

#### [Controlo Parental]

Restringir o acesso a discos inadequados para crianças. Estes tipos de discos devem ser gravados com classificações.

- 1. Prima OK.
- 2. Seleccione o nível de classificação desejado e primaOK.
- 3. Prima os botões numéricos para introduzir a palavra-passe.

#### Nota

- A reprodução de discos com classificação etária superior à configurada em **[Controlo Parental]** requer uma palavra-passe.
- As classificações etárias variam consoante o país. Para permitir a reprodução de todos os discos, seleccione "8".
- Alguns discos possuem as classificações etárias impressas, mas não são gravados com classificações. Esta função não tem efeito nesses discos.

#### [PBC]

Desactivar ou activar o menu de conteúdo de VCDs/ SVCDs com a função PBC (controlo da reprodução).

- [Ligado] Apresentar o menu de índice quando carrega um disco para reprodução.
- [Desligado] Avançar o menu e iniciar a reprodução na primeira faixa.

#### [Nav MP3/JPEG]

Selecciona a visualização das pastas ou de todos os ficheiros.

- $[Ver ficheiros] Ver todos os ficheiros.$
- $[Ver pastas] Ver as pastas$  dos ficheiros MP3/WMA.

#### [P-passe]

Ajustar ou modificar a palavra-passe para os discos bloqueados e reproduzir DVD com restrições.

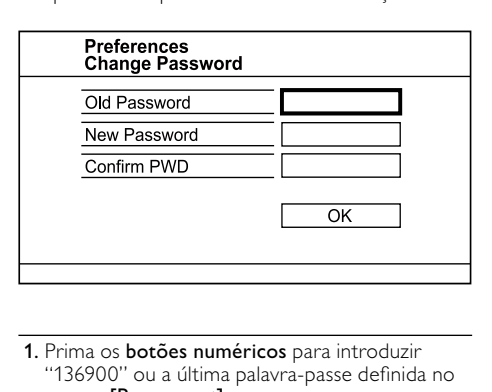

- 1. Prima os botões numéricos para introduzir "136900" ou a última palavra-passe definida no campo [P-passe ant].
- 2. Introduza a nova palavra-passe no campo [P-passe nova].
- 3. Introduza novamente a nova palavra-passe no campo [Cnf p-passe].
- 4. Prima OK para sair do menu.

#### Nota

 • Se se esquecer da palavra-passe, introduza "136900" antes de definir a nova palavra-passe.

#### [Legenda DivX]

Seleccione um conjunto de caracteres compatíveis com legendas DivX.

- <span id="page-18-0"></span>[Padrão]- Inglês, Irlandês, Dinamarquês, Estónio, Finlandês, Francês, Alemão, Italiano, Português, Luxemburguês, Norueguês (Bokmål e Nynorsk), Espanhol, Sueco, Turco
- [Cent. Eur.]- Polaco, Checo, Eslovaco, Albanês, Húngaro, Esloveno, Croata, Sérvio (alfabeto latino), Romeno
- [Cirílico]- Bielorusso, Búlgaro, Ucraniano, Macedónio, Russo, Sérvio
- [Grego]- Grego

# Nota

 • Certifique-se de que o ficheiro de legendas possui o mesmo nome do ficheiro do filme. Por exemplo, se o nome do ficheiro do filme for "Movie.avi", o ficheiro de texto deverá ter como nome "Movie.sub" ou "Movie.srt".

#### [Info. da versão]

Apresenta a versão do software deste produto.

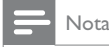

Estes dados são necessários para verificar se existe uma versão mais recente do software no site da Philips, que possa ser transferido e instalado neste produto.

#### [Predefinição]

Repõe todas as predefinições de fábrica deste produto, excepto as definições de [Bloq disco], [Controlo Parental] e [P-passe].

# 8 Informações adicionais

# Actualização de software

Para actualizações de software, verifique a versão actual do software deste produto para comparar com o software mais recente (se disponível) no Web site da Philips.

#### Atenção

- A alimentação de corrente não pode ser interrompida durante a actualização do software.
- **1** Prima **SETUP.**<br>**2** Seleccione **IP**:
- Seleccione [Página de preferências] > [Info. da versão] e prima OK.
- 3 Anote o nome do ficheiro e prima SETUP para sair do menu.
- 4 Visite www.philips.com/support para procurar a mais recente versão de software, utilizando o nome de ficheiro deste produto.
- 5 Consulte as instruções de actualização no Web site para obter mais informações.

#### Nota

 • Desligue o cabo de alimentação durante alguns segundos e volte a ligá-lo para reiniciar o produto.

# Manutenção

#### Atenção

 • Nunca utilize solventes, tais como benzeno, diluentes, produtos de limpeza ou sprays antiestática concebidos .<br>para discos.

#### Limpar discos

Limpe o disco com um pano de microfibras suave, com movimentos rectilíneos do centro para a extremidade.

# Especificações

#### Nota

 • As especificações e o design estão sujeitos a alteração sem aviso prévio.

#### USB

- Compatibilidade: USB (2.0) de alta velocidade
- Compatibilidade de classe: UMS (Classe USB Mass Storage)

#### Vídeo

- Sistema de sinais: PAL / NTSC
- Saída de vídeo composto: 1 Vpp ~ 75 ohm
- Saída de vídeo componente:  $0,7$  Vpp ~ 75 ohm
- Saída HDMI: 480i, 480p, 576i, 576p, 720p, 1080i, 1080p Scart: euroconector

#### Áudio

- Saída estéreo analógica
- Relação sinal/ruído (1 kHz): > 100 dB (ponderação A)
- Gama dinâmica (1 kHz): > 90 dB (ponderação A)
- Diafonia (1 kHz):  $> 100$  dB
- Distorção/ruído (1 kHz): > 85 dB
- MPEG MP3: MPEG Audio L3
- Saída Scart
- Saída digital
	- **Coaxial**
- Saída HDMI

#### Unidade principal

- Dimensões ( $|x a \times p$ ): 360  $\times$  39  $\times$  209 (mm)
- Peso líquido: 1,2 kg

#### Corrente

- Classificação da alimentação: 230 V, 50 HZ
- Consumo de energia: < 10 W
- Consumo de energia no modo de espera:  $< 0.45 W$

#### Acessórios fornecidos

- Telecomando e pilhas
- Manual do Utilizador
- Manual de início rápido

#### Especificações do laser

- Tipo: Laser de semicondutor InGaAIP (DVD), AIGaAs (CD)
- Comprimento de onda: 658 nm (DVD), 790 nm (CD)
- <span id="page-19-0"></span>• Potência de saída: 7,0 mW (DVD), 10,0 mW (VCD/CD)
- Divergência do feixe: 60 graus

# 9 Resolução de problemas

#### Aviso

 • Risco de choque eléctrico. Nunca retirar o revestimento do produto.

A garantia torna-se inválida, se tentar reparar o produto sozinho.

Se tiver problemas ao utilizar o produto, verificar os seguintes pontos antes de solicitar assistência. Se o problema ainda se mantiver, registar o produto e obter apoio em www.philips.com/welcome.

Se contactar a Philips, ser-lhe-ão pedidos os números de modelo e de série do seu produto. Os números de modelo e de série encontram-se na parte posterior do seu produto. Anote os números aqui:

Nº de modelo \_\_\_\_\_\_\_\_\_\_\_\_\_\_\_\_\_\_\_\_\_\_\_\_\_\_

N° de série

#### Unidade principal

#### Os botões da unidade não funcionam.

• Desligue este produto da tomada eléctrica durante alguns minutos e volte a ligá-lo.

#### Não reage ao telecomando.

- Ligue o produto à tomada eléctrica.
- Aponte o telecomando directamente para o sensor de infravermelhos no painel frontal deste produto.
- Insira correctamente as pilhas.
- Insira pilhas novas no telecomando.

#### Imagem

#### Sem imagem.

- Consulte o manual do utilizador do televisor para saber como seleccionar a entrada correcta no televisor. Mude o canal de televisão até ver o ecrã da Philips.
- Se ligou a definição de varrimento progressivo ou alterou a definição do sistema do televisor, mude para o modo predefinido: 1) Prima para abrir a gaveta do disco. 2) Prima Botão numérico "1" (para varrimento progressivo) ou Botão numérico"3" (para sistema do televisor).

#### Não há imagem na ligação HDMI.

- Se o produto estiver ligado a um dispositivo de apresentação não autorizado com um cabo HDMI, o sinal de áudio/vídeo pode não ser emitido.
- Verifique se o cabo HDMI está danificado. Substitua-o por um novo cabo HDMI.
- Se isto acontecer quando altera a resolução de vídeo HDMI, tem de a mudar para o modo

predefinido: 1) Prima ≜ para abrir a gaveta do disco. 2) Prima o **botão numérico** "1".

#### Som

#### Sem saída de som do televisor.

- Verifique se os cabos de áudio estão ligados à entrada de áudio do televisor.
- Atribua a entrada de áudio do televisor à entrada de vídeo correspondente. Consulte o manual do utilizador do televisor para mais informações.

#### Sem saída de som dos altifalantes do dispositivo de áudio (sistema estéreo/amplificador/receptor).

- Verifique se os cabos de áudio estão ligados à entrada de áudio do dispositivo.
- Ligue o dispositivo de áudio à sua fonte de entrada de áudio correcta.

#### Não há som na ligação HDMI.

- Poderá não ouvir som da saída HDMI se o dispositivo ligado não for compatível com HDCP ou se for compatível apenas com DVI.
- Confirme que a definição *[Áudio Hdmi]* está activa.

#### Não há som durante a reprodução de vídeo DivX.

• O codec de áudio pode não ser suportado por este produto.

#### Reprodução

#### Não é possível reproduzir o disco.

- O disco está muito arranhado, deformado ou sujo. Substitua ou limpe o disco.
- Utilize o formato correcto do disco ou do ficheiro.

#### Não é possível reproduzir ficheiros de vídeo DivX.

- Confirme que o ficheiro de vídeo DivX está completo.
- Certifique-se de que a extensão do nome do ficheiro está correcta.

#### A relação de aspecto do ecrã não está alinhada à definição do ecrã do televisor.

• A relação de aspecto está fixa no disco.

#### As legendas dos filmes DivX não são apresentadas correctamente.

- Confirmar que o nome do ficheiro de legendas é o mesmo do ficheiro do filme.
	- Seleccione o conjunto de caracteres correcto. • Prima SETUP.
		- Seleccione [Página de preferências] > [Legenda DivX] no menu.
		- Seleccione um conjunto de caracteres compatível com as legendas.

# Glossary

# A

#### Aspect ratio

Aspect ratio refers to the length to height ratio of TV screens. The ratio of a standard TV is 4:3, while the ratio of a high-definition or wide TV is 16:9. The letter box allows you to enjoy a picture with a wider perspective on a standard 4:3 screen.

# D

#### DivX Video-On-Demand

This DivX Certified ® device must be registered in order to play DivX Video-on-Demand (VOD) content. To generate the registration code, locate the DivX VOD section in your device setup menu. Go to vod.divx.com with this code to complete the registration process and learn more about DivX video.

# $\mathsf{H}$

#### **HDMI**

High-Definition Multimedia Interface is a high-speed digital interface that can transmit uncompressed high definition video and digital multichannel audio. It delivers high quality picture and sound quality, completely free from noise. HDMI is fully backward-compatible with DVI.

As required by the HDMI standard, connecting to HDMI or DVI products without HDCP (Highbandwidth Digital Content Protection) will result in no Video or Audio output.

### J JPEG

A very common digital still picture format. A stillpicture data compression system proposed by the Joint Photographic Expert Group, which features small decrease in image quality in spite of its high compression ratio. Files are recognized by their file extension '.jpg' or '.jpeg.'

# M

#### MP3

A file format with a sound data compression system. MP3 is the abbreviation of Motion Picture Experts Group 1 (or MPEG-1) Audio Layer 3. With the MP3 format, one CD-R or CD-RW can contain about 10 times more data than a regular CD.

### P

#### PBC

Playback Control. A system where you navigate through a Video CD/Super VCD with on-screen menus that are recorded onto the disc. You can enjoy interactive playback and search.

#### Progressive scan

The progressive scan displays twice the number of frames per second than in an ordinary TV system. It offers higher picture resolution and quality.

# W

#### WMA

Windows Media™ Audio. Refers to an audio compression technology developed by Microsoft Corporation. WMA data can be encoded with Windows Media player version 9 or Windows Media player for Windows XP. Files are recognized by their file extension '.wma.'

# Language Code

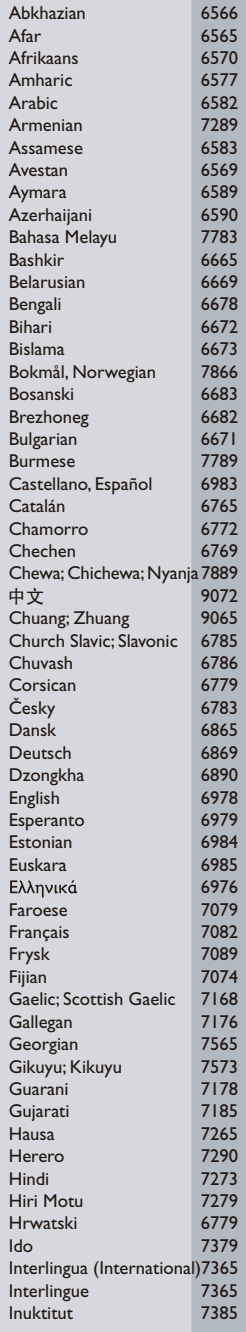

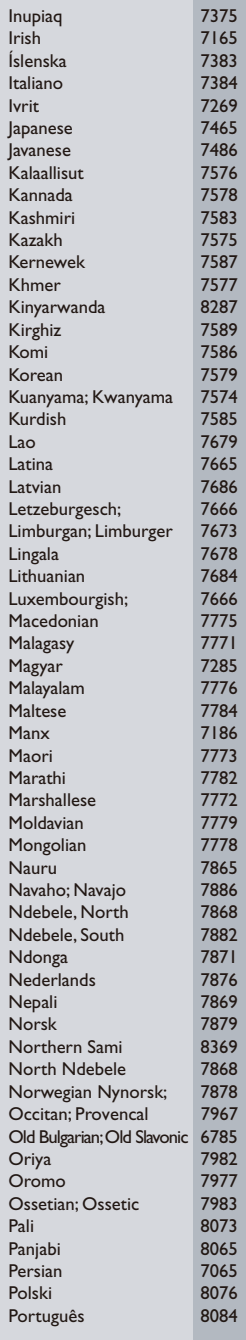

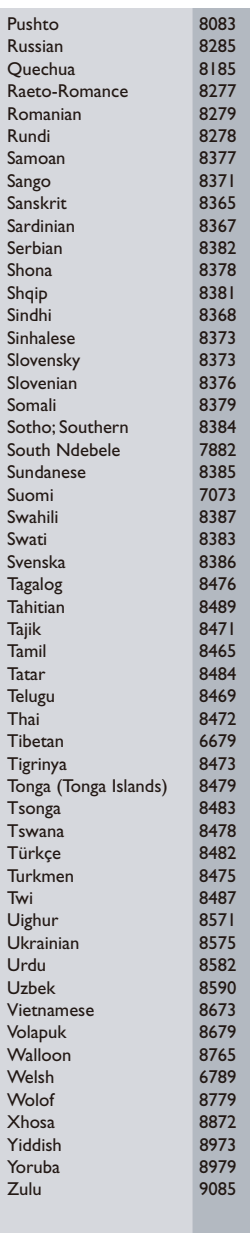

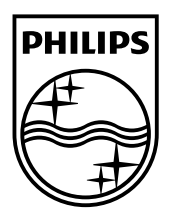

© 2010 Koninklijke Philips Electronics N.V. All rights reserved. DVP3560\_12\_UM\_V1.0\_1010

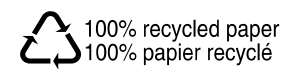